## **PO Line Adjustments from SCM/Procurement Contract**

PO was created from an executed SCM with multiple lines. Agency needs to move PO line amounts from one line to another. Below is the process to follow in order to accomplish this task.

Scenario = Increase Line 2 \$120.00; Decrease Line 3 <\$136.00>; Increase Line 4 \$216.00; Decrease Line 5 <\$120.00>; Decrease Line 6 <\$80.00>

- 1. If any PO line is reduced to 0.00 (i.e. Line 5); you must first **"cancel"** the PO line (do **NOT** Close) to restore those funds to the contract; **(don't make it a 0.00 amount on the PO line**); then
- 2. If PO lines are to be decreased, Adjust each PO line (Merchandise Amount) that is to be REDUCED; SAVE (no need to budget check yet)
- 3. Go to contract: Release Amounts tab **Maximum Line Amount** column now update each contract line with the revised amounts.

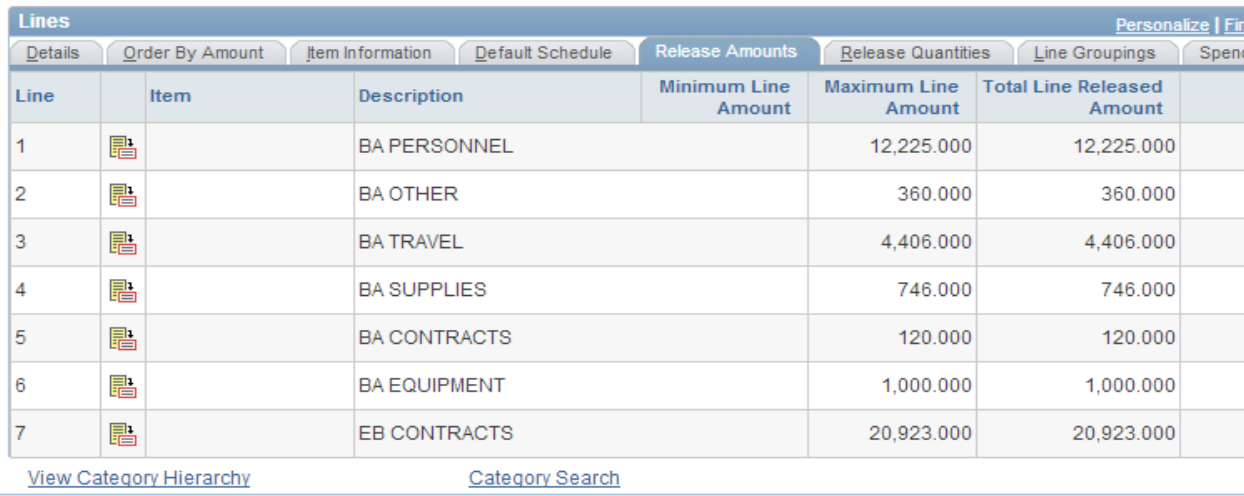

a. This is what the new lines look once the Max Line Amount is updated accordingly:

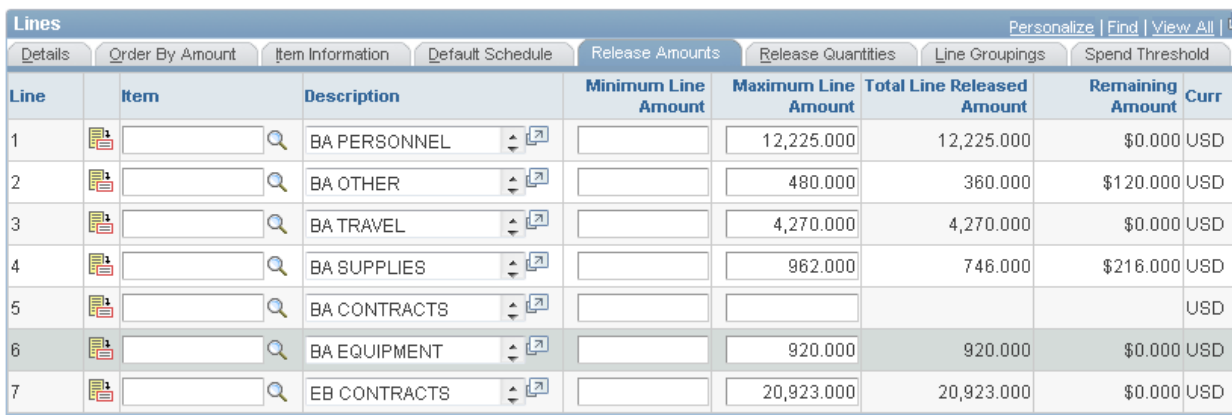

- 4. SAVE
- 5. Return to PO and adjust the lines that are to be INCREASED
- 6. SAVE